**User's Guide** 

# **ET-UARTSWD Users Guide**

# **Power Application Controllers®**

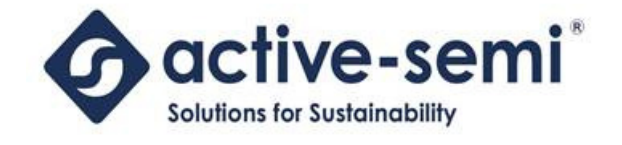

www.active-semi.com Copyright © 2018 Active-Semi, Inc.

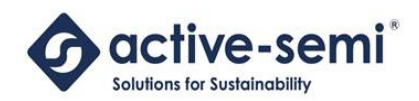

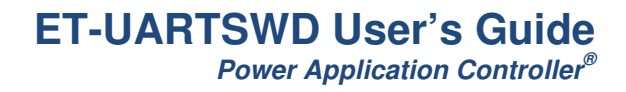

## **CONTENTS**

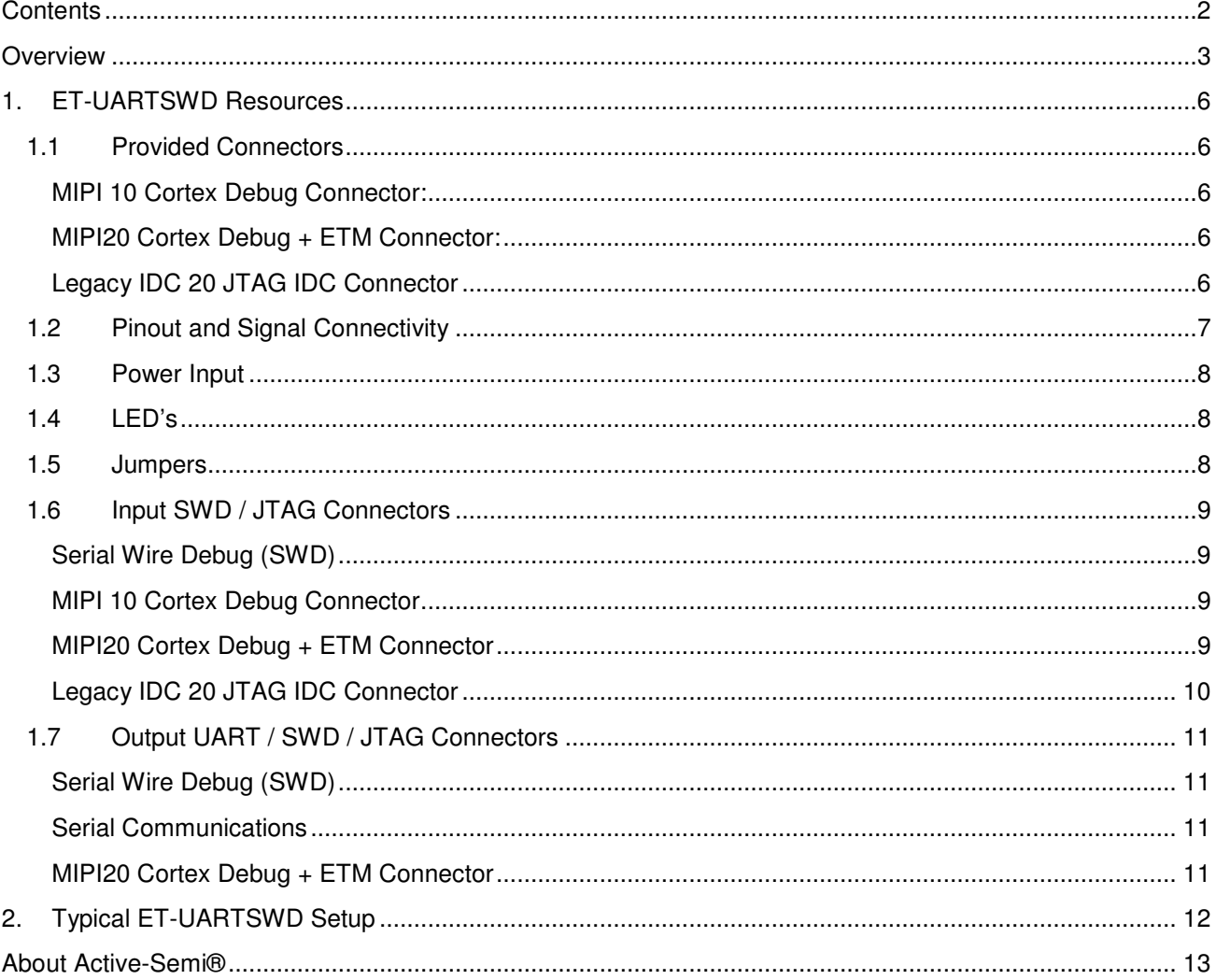

© 2018 Copyright, Active-Semi® International, Inc. - 2 - 2018-04-05

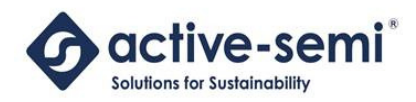

## **OVERVIEW**

Active-Semi's ET-UARTSWD isolated communications and debugging interface unifies two modules into one. Traditionally, interfacing a PC Computer to any of Active-Semi's PAC5xxx Evaluation Modules required one module to enable UART based serial communications and a second module to allow for in-system debugging and FLASH memory programing. The ET-UARTSWD modules allow for a single board to carry all pertinent functions regarding these two interfacing methodologies, making Evaluation Module bring up much quicker and efficient.

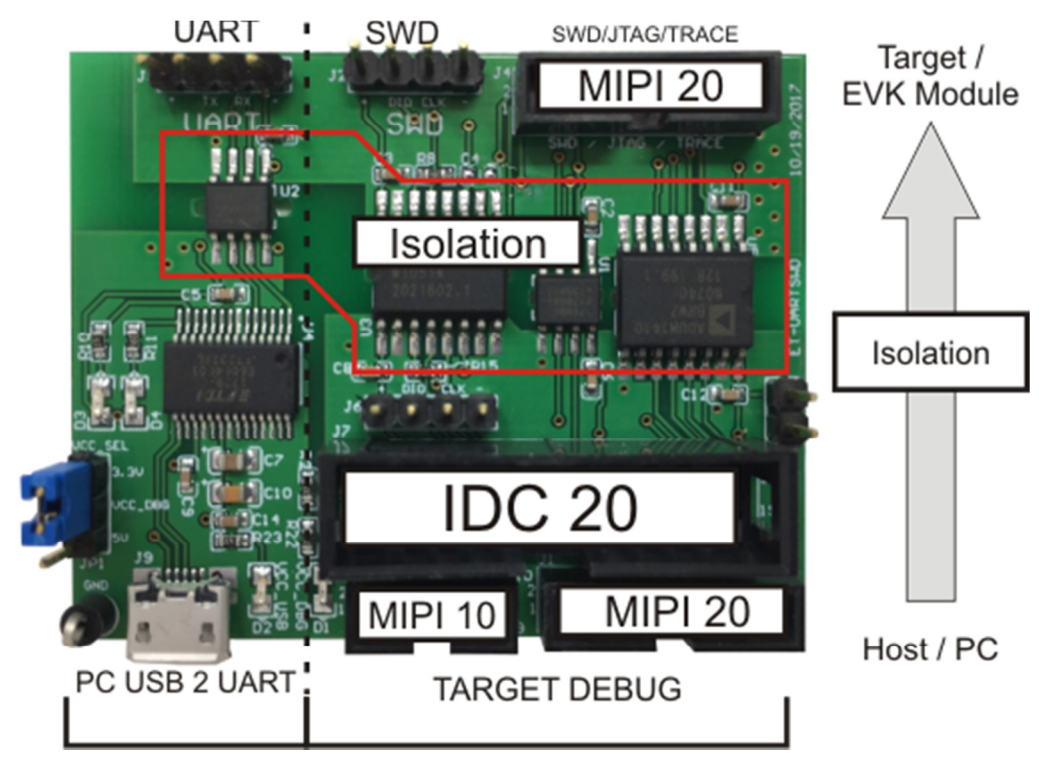

#### **Figure 1: ET-UARTSWD Block Diagram**

The module is in essence divided in two independently usable sections. One section handles all aspects of serial communications, with the subsequent section taking care of all debugging and FLASH programming resources.

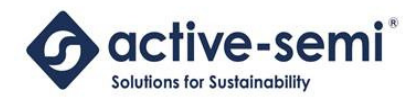

To provide serial communications capability, a USB to UART FTDI chip is provided. Coupled with the user's PC Computer, this chip generates a Virtual COM Port. Said COM Port can then be used by the Graphical User Interface (GUI) commonly used to drive the application residing within the different PAC5xxx Evaluation Modules. In order to protect the PC Computer from the possible high voltages some of the PAC5xxx evaluation modules operate with, isolation chips have been placed in between the computer and the target board.

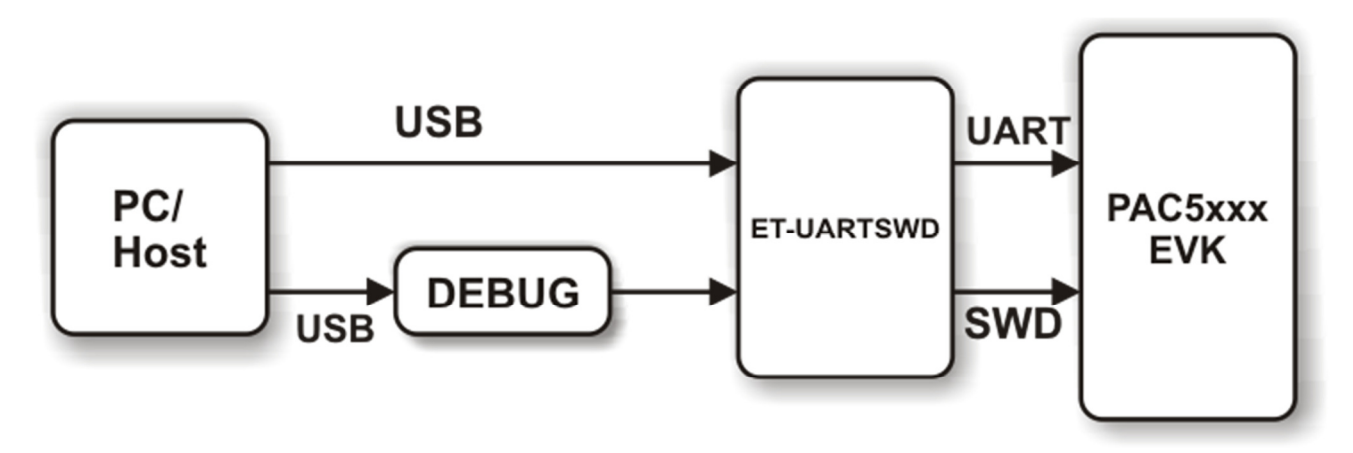

**Figure 2: Typical Host To Target Connections Block Diagram**

The ET-UARTSWD interfacing board was designed with the many SWD and JTAG interfaces available for different ARM RISC32 cores. In order to service the great variety of debugger modules commercially available (i.e. IAR's I-JET, Segger's J-LINK, etc.), different connectors have been incorporated. MIPI20, MIPI10 and 4 pin header connectors are included at the debugger's side. This allows the user to connect their respective debugger module to the interface board through the debugger module's factory provided ribbon cable. Note that debuggers that already include isolation are not supported. The two isolation stages will not work together.

On the target's side, a MIPI20 and 4 pin header connector are provided to ensure connectivity with any of the PAC5xxx Evaluation modules.

In between the host side and the target side, an isolator block has been provided. This ensures safety to both the user as well as the PC/debugger module, when dealing with high voltage platforms. It is recommended for any application running at anything higher than 24V to take advantage of the provided isolation feature.

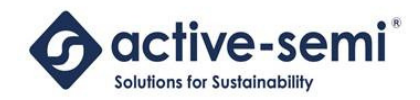

Active-Semi's ET-UARTSWD isolated UART and SWD Debug module kit consists of the following:

- ET-UARTSWD Evaluation module
- USM Micro Cable  $(Qty = 1)$
- Four pin female/female header connector cable  $(Qty = 2)$

#### **Solution Benefits:**

- Ideal for interfacing into all PAC5xxx Evaluation Modules.
- Provides access to both serial communications as well as in-system debugging and FLASH programming.
- Isolation protects user's computer as well as any other external hardware (e.g. debugger/programmer).
- Power can be derived from the debugger module, or the computer's USB port.
- Schematics, BOM, Layout drawings available

The following sections provide information about the hardware features of Active-Semi's ET-UARTSWD turnkey solution.

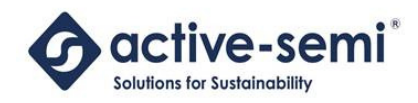

## **1. ET-UARTSWD RESOURCES**

#### **1.1 Provided Connectors**

The ET-UARTSWD interface module includes the following ARM compliant Cortex-M debug connectors:

MIPI 10 Cortex Debug Connector:

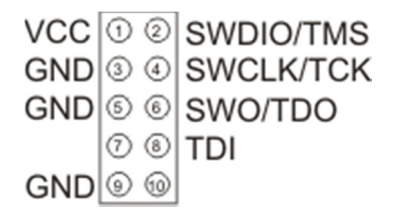

MIPI20 Cortex Debug + ETM Connector:

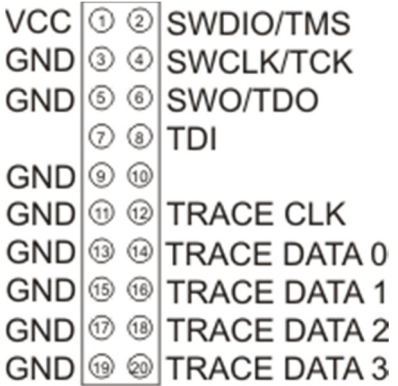

Legacy IDC 20 JTAG IDC Connector

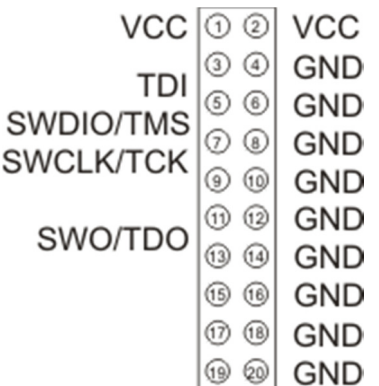

© 2018 Copyright, Active-Semi<sup>®</sup> International, Inc. 49 - 2018-04-05

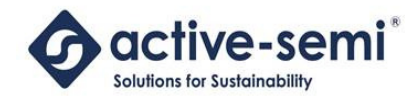

#### **1.2 Pinout and Signal Connectivity**

The following diagram shows the male header pinout for the ET-UARTSWD evaluation module, as seen from above:

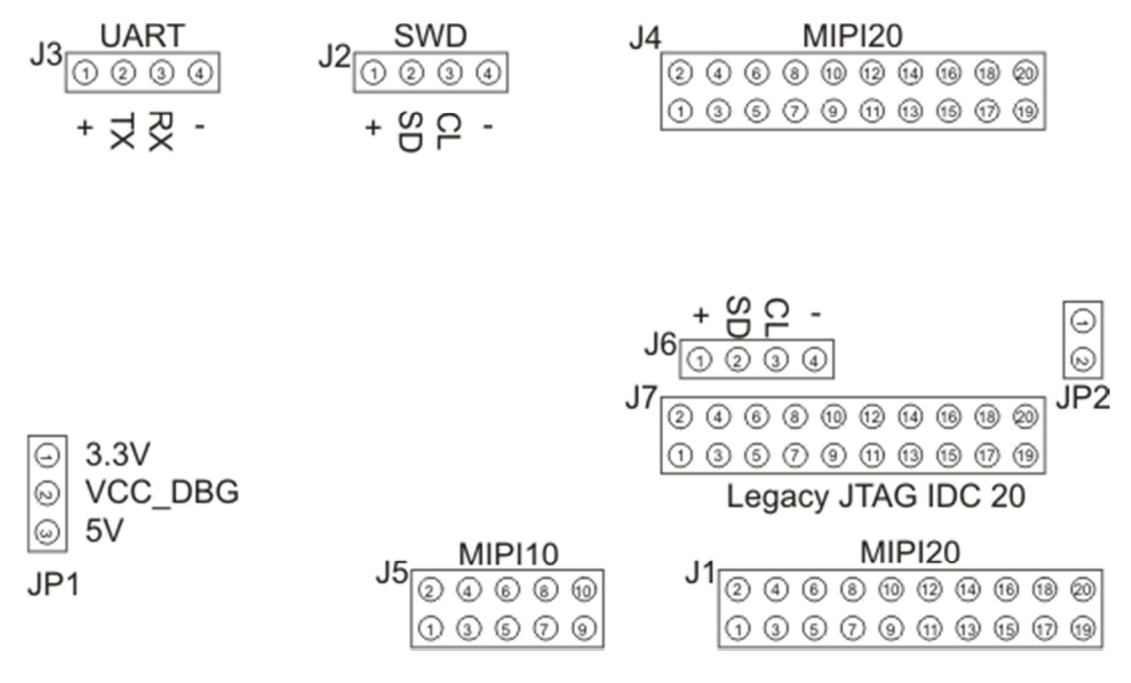

**Figure 2 ET-UARTSWD Headers and Test Stakes Pinout** 

© 2018 Copyright, Active-Semi<sup>®</sup> International, Inc. 47 - 2018-04-05

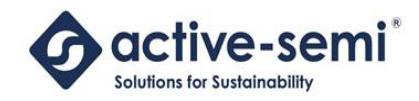

#### **1.3 Power Input**

Power to the ET-UARTSWD interface module is provided through the USB to UART chip (FT232) USB port. The isolation module takes advantage of the USB port device's integrated 3.3V and 5V rails. The ET-UARTSWD ships with the 3.3V rail used as the default mode of operation.

In some cases, debug modules include their own voltage rail. For such scenarios, there is no need to use the power derived from the USB resource. (Please refer to the "Jumpers" section to study the different input power combinations)

#### **1.4 LED's**

When the USB to UART device is connected to a personal computer's USB port, 5V are obtained from within the USB connection. At this point in time, LED D2 should light up.

When connecting a debugger module to the isolated interface module, if said module provides its own power (often 5V or 3.3V), then D1 will light up. In the event the debug module does not provide its own power, JP1 can be used to feed power derived from the USB connection. If this resource is employed, LED D1 will light up.

The following table shows the provided LED and its associated diagnostic function.

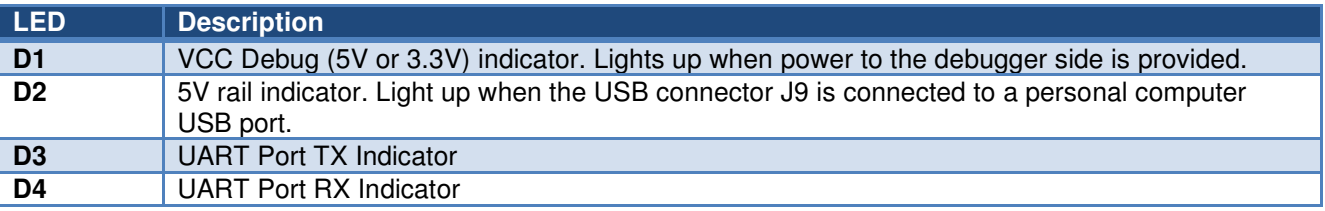

#### **1.5 Jumpers**

Two jumpers are provided to configure the isolated debug interface block with different power options. Depending on the debug module being employed, different power levels may need to be provided.

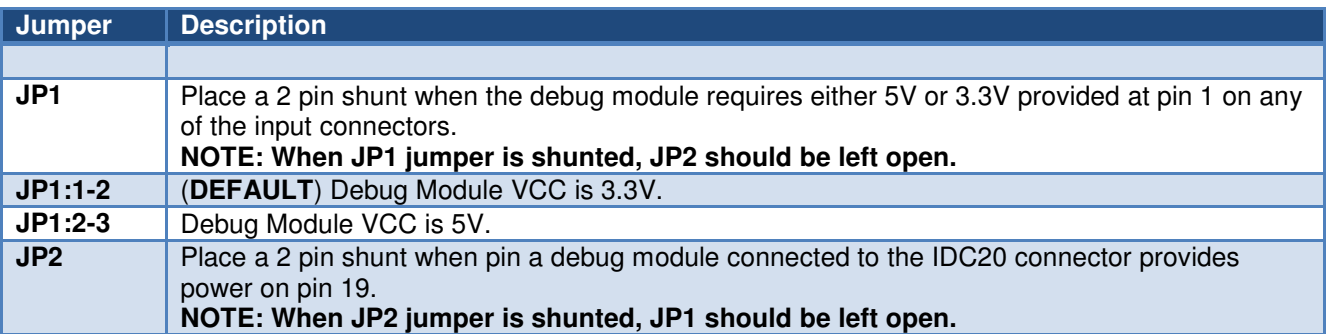

© 2018 Copyright, Active-Semi® International, Inc. - 8 - 2018-04-05

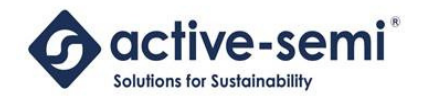

#### **1.6 Input SWD / JTAG Connectors**

Input connectors are considered those connectors before the isolator. In these header connectors, the user will connect a 4 pin 0.1" pitch single line connector, or a 10 or 20 pin ribbon cable based debug module.

#### Serial Wire Debug (SWD)

Connector J7 is a 4 pin 0.1" pitch header provided to interface to simple 4 wire based debug modules.

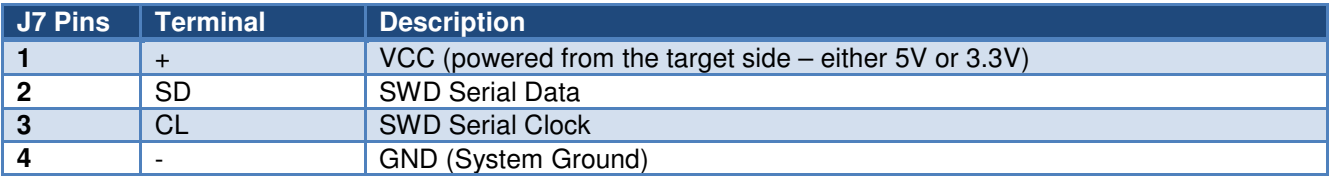

#### MIPI 10 Cortex Debug Connector

Connector J5 is a 10 pin MIPI10 Cortex-M Debug Connector provided to interface to MIPI10 based debug modules.

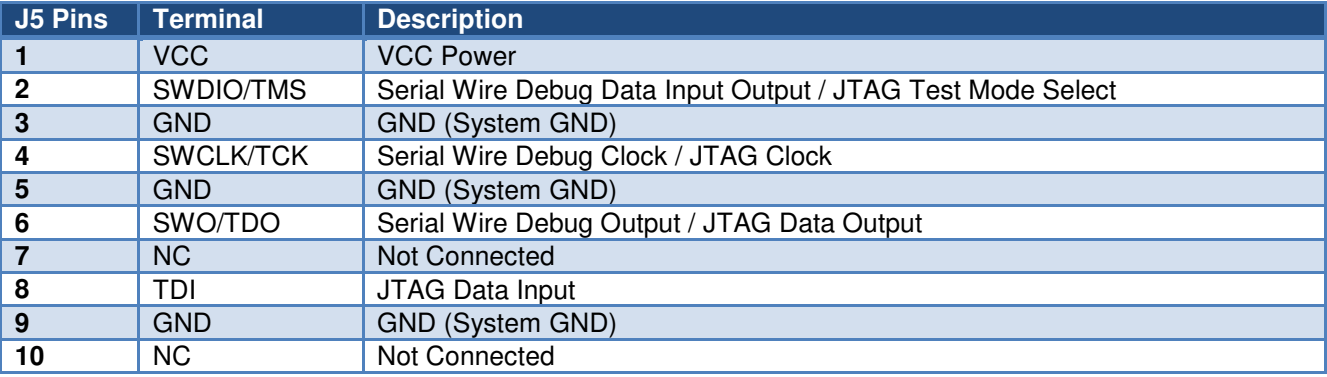

#### MIPI20 Cortex Debug + ETM Connector

Connector J1 is a 20 pin MIPI20 Cortex-M Debug Connector provided to interface to MIPI20 based debug modules.

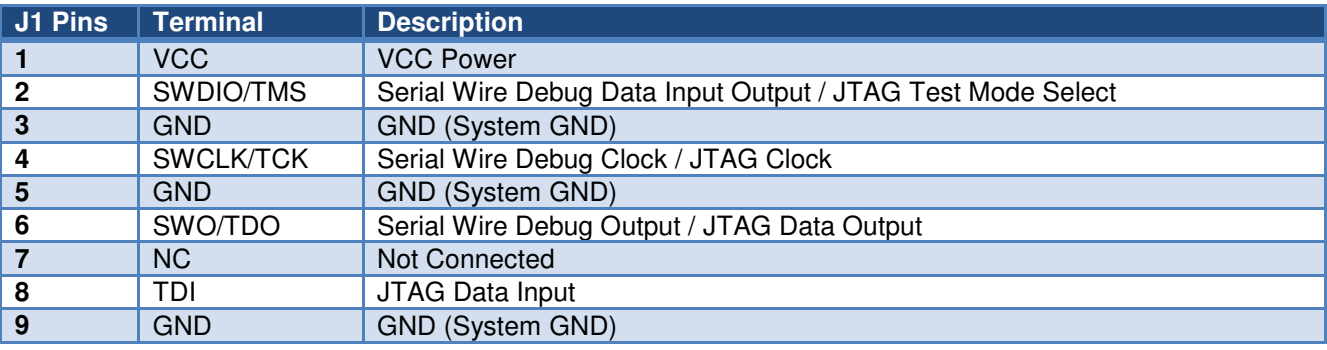

© 2018 Copyright, Active-Semi<sup>®</sup> International, Inc. 49 - 2018-04-05

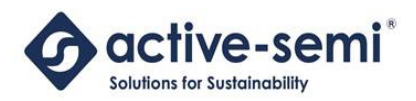

 **ET-UARTSWD User's Guide** 

**Power Application Controller®**

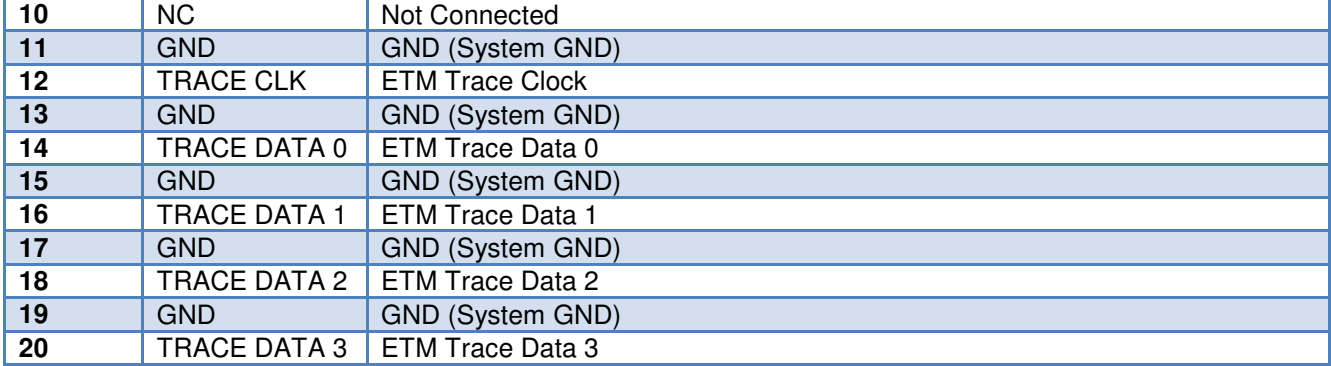

#### Legacy IDC 20 JTAG IDC Connector

Connector J7 is a 20 pin shrouded header connector provided to interface to Legacy IDC 20 JTAG based debug modules.

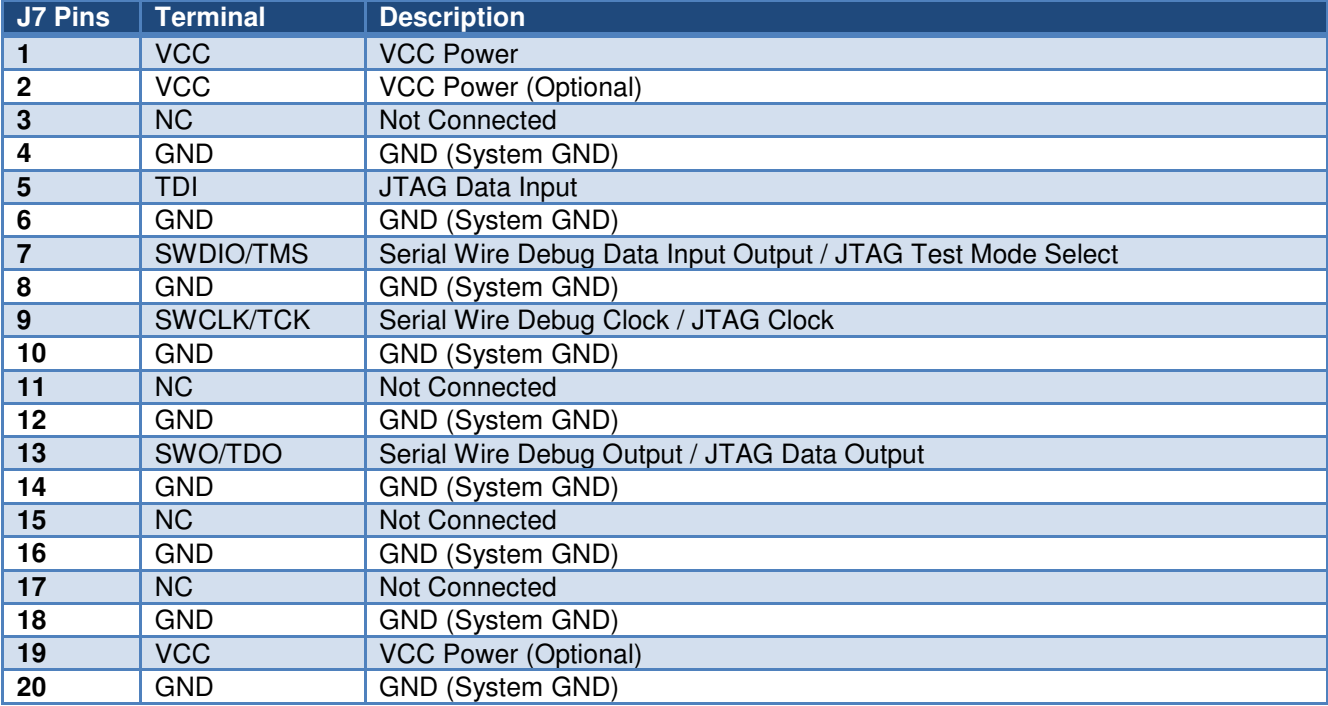

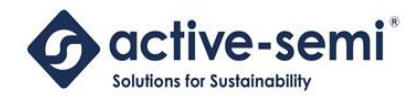

### **1.7 Output UART / SWD / JTAG Connectors**

Output connectors are considered those connectors after the isolation stage. In these header connectors, the user will connect a 10 or 20 pin ribbon cable based debug module..

#### Serial Wire Debug (SWD)

Connector J2 offers access to the isolated SWD port lines.

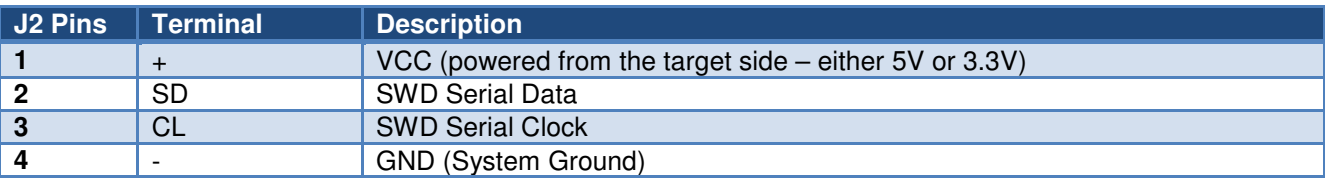

#### Serial Communications

Connector J3 offers access to the isolated UART port lines.

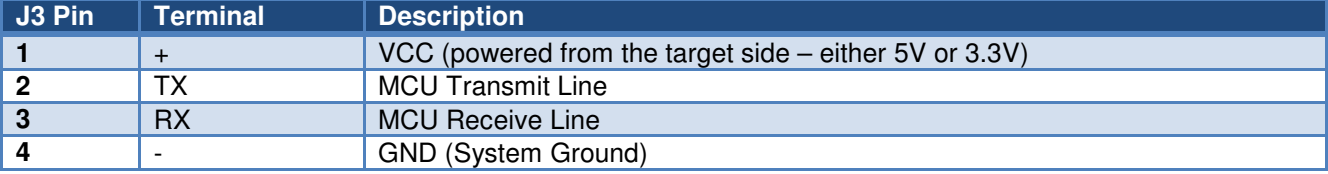

#### MIPI20 Cortex Debug + ETM Connector

Connector J4 offers access to the isolated 20 pin MIPI20 Cortex-M Debug Connector.

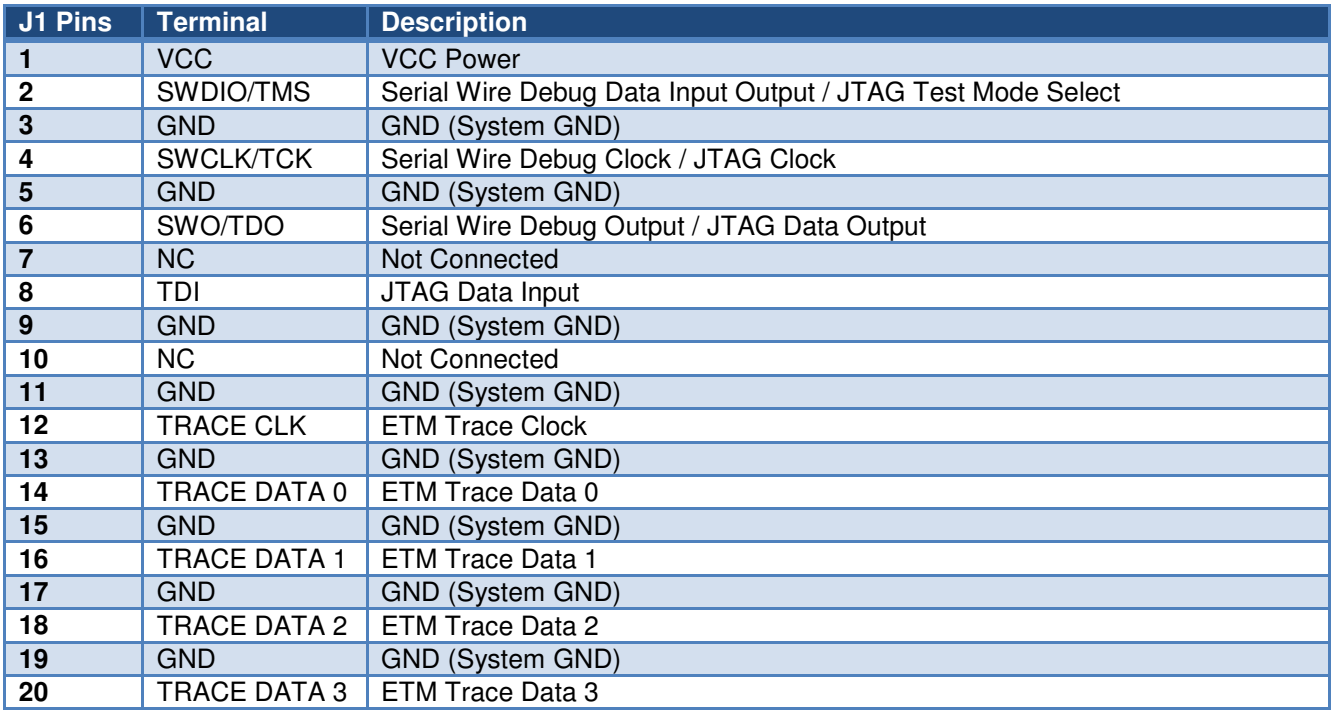

© 2018 Copyright, Active-Semi® International, Inc. 49th 11 + 2018-04-05

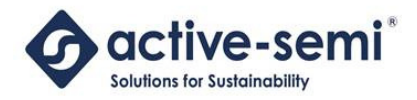

## **2. TYPICAL ET-UARTSWD SETUP**

The setup for the ET-UARTSWD evaluation module requires up to four simple connections. The following guidelines assume both UART and SWD/JTAG debug functionalities are being employed.

- 1. Connect J9 USB 2 UART input to a PC using the provided USB Micro cable. This will power up the module with D2 powering up.
- 2. Connect the selected debug module to the respective 10 or 20 pin header connector.
	- a. NOTE: Debug Modules which already include an isolation stage are not supported. Two isolation stages will introduce a conflictive behavior.
- 3. Connect one of the provided four pin female header cables to the UART isolated output on J3. The other side of this cable must be connected to the PAC5xxx Evaluation Module's UART port.
	- a. NOTE: Polarity must be observed.
- 4. Connect the second four pin female header cable to the SWD isolated output on J2. The other side of this cable must be connected to the PAC5xxx Evaluation Module's SWD port.
	- a. NOTE: Polarity must be observed.

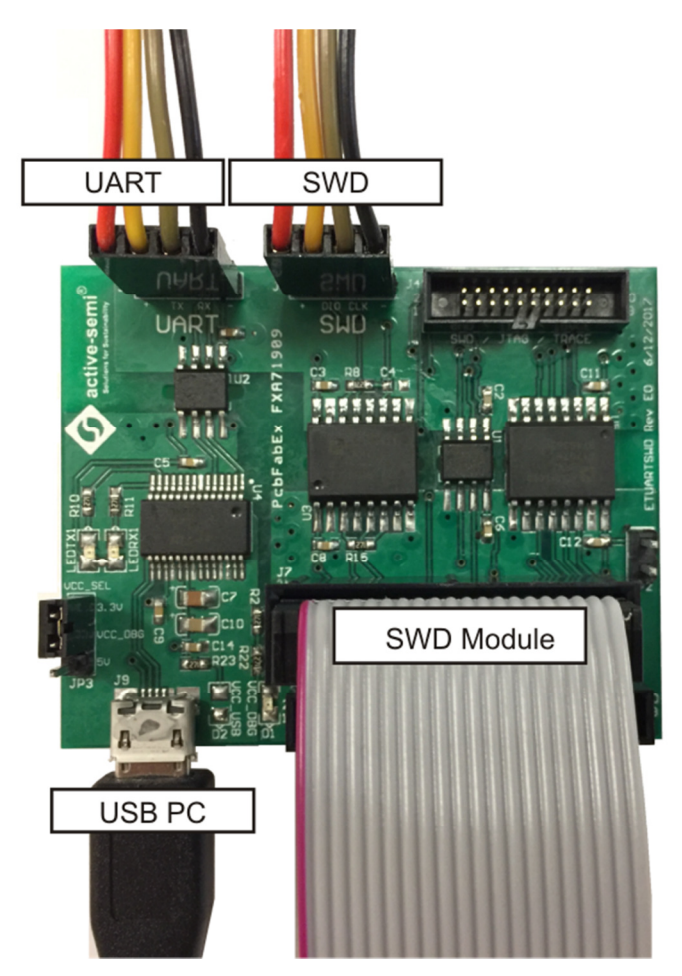

**Figure 3: ET-UARTSWD interface Module Connections** 

© 2018 Copyright, Active-Semi® International, Inc. 49 - 2018-04-05

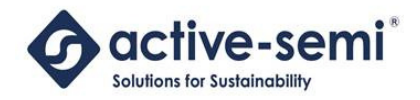

## **ABOUT ACTIVE-SEMI®**

Founded in 2004 in Silicon Valley and headquartered in Allen, Texas, Active-Semi® is a rapidly emerging leader in the multi-billion dollar power management IC and intelligent digital motor drive IC markets. The company's portfolio of analog and mixed signal SoCs (systems-on-chips) are scalable core platforms used in charging, powering and embedded digital control systems for end applications such as industrial, commercial and consumer equipment. The company offers power application microcontrollers, DC/DC, AC/DC, PMU and LED drivers that significantly reduce solution size and cost while improving system-level reliability. Active-Semi's turnkey solutions deliver energy-saving power conversion architectures that minimize energy usage and compress system development cycle-time by greater than 50 percent. Active-Semi ships 50 million power ICs per quarter and reached the "one billion units shipped" milestone in May 2012. The multi-national company focuses on commercializing industry leading power management IC solution platforms and has developed broad intellectual property with over 150 patents granted and pending. For more information visit: http://active-semi.com/

#### **LEGAL INFORMATION & DISCLAIMER**

Copyright © 2018 Active-Semi, Inc. All rights reserved. All information provided in this document is subject to legal disclaimers.

Active-Semi reserves the right to modify its products, circuitry or product specifications without notice. Active-Semi products are not intended, designed, warranted or authorized for use as critical components in life-support, life-critical or safety-critical devices, systems, or equipment, nor in applications where failure or malfunction of any Active-Semi product can reasonably be expected to result in personal injury, death or severe property or environmental damage. Active-Semi accepts no liability for inclusion and/or use of its products in such equipment or applications. Active-Semi does not assume any liability arising out of the use of any product, circuit, or any information described in this document. No license, express, implied or otherwise, is granted under any patents, copyrights or other intellectual property rights of Active-Semi or others. Active-Semi assumes no liability for any infringement of the intellectual property rights or other rights of third parties which would result from the use of information contained herein. Customers should evaluate each product to make sure that it is suitable for their applications. Customers are responsible for the design, testing, and operation of their applications and products using Active-Semi products. Customers should provide appropriate design and operating safeguards to minimize the risks associated with their applications and products. All products are sold subject to Active-Semi's terms and conditions of sale supplied at the time of order acknowledgment. Exportation of any Active-Semi product may be subject to export control laws.

Active-Semi®, Power Application Controller® and PAC® are registered trademarks of Active-Semi, Inc. Solutions for Sustainability™, Micro Application Controller<sup>™</sup>, Multi-Mode Power Manager<sup>™</sup>, Configurable Analog Front End<sup>TM</sup>, and Application Specific Power Drivers<sup>™</sup> are trademarks of Active-Semi, Inc.

ARM<sup>®</sup> and Cortex are registered trademarks of ARM Limited. All referenced brands and trademarks are the property of their respective owners.

© 2018 Copyright, Active-Semi® International, Inc. 49 - 2018-04-05

## **X-ON Electronics**

Largest Supplier of Electrical and Electronic Components

*Click to view similar products for* [Ethernet Modules](https://www.x-on.com.au/category/embedded-solutions/ethernet-communication-modules/ethernet-modules) *category:*

*Click to view products by* [Active-Semi](https://www.x-on.com.au/manufacturer/active-semi) *manufacturer:* 

Other Similar products are found below :

[TDKEZW3](https://www.x-on.com.au/mpn/microchip/tdkezw3) [V23993-USB1029A](https://www.x-on.com.au/mpn/vincotech/v23993usb1029a) [100-POE4](https://www.x-on.com.au/mpn/bbsmartworx/100poe4) [I210T1BLK](https://www.x-on.com.au/mpn/intel/i210t1blk) [X520QDA1](https://www.x-on.com.au/mpn/intel/x520qda1) [BCM84794A1KFSBG](https://www.x-on.com.au/mpn/broadcom/bcm84794a1kfsbg) [X520DA2OCP](https://www.x-on.com.au/mpn/intel/x520da2ocp) [808-38157](https://www.x-on.com.au/mpn/bbsmartworx/80838157) [7506GX2](https://www.x-on.com.au/mpn/bbsmartworx/7506gx2) [TC](https://www.x-on.com.au/mpn/phoenixcontact/tcextender2001eth2s) [EXTENDER 2001 ETH-2S](https://www.x-on.com.au/mpn/phoenixcontact/tcextender2001eth2s) [105FX-SC-MDR](https://www.x-on.com.au/mpn/bbsmartworx/105fxscmdr) [110FX2-SC](https://www.x-on.com.au/mpn/bbsmartworx/110fx2sc) [BCM54291B0IQLEG](https://www.x-on.com.au/mpn/broadcom/bcm54291b0iqleg) [7000-P3201-P050150](https://www.x-on.com.au/mpn/murrelektronik/7000p3201p050150) [750-1415](https://www.x-on.com.au/mpn/wago/7501415) [750-494](https://www.x-on.com.au/mpn/wago/750494) [750-495](https://www.x-on.com.au/mpn/wago/750495) [750-612](https://www.x-on.com.au/mpn/wago/750612) [750-613](https://www.x-on.com.au/mpn/wago/750613) [750-627](https://www.x-on.com.au/mpn/wago/750627) [750-643](https://www.x-on.com.au/mpn/wago/750643) [750-940](https://www.x-on.com.au/mpn/wago/750940) [753-440](https://www.x-on.com.au/mpn/wago/753440) [753-540](https://www.x-on.com.au/mpn/wago/753540) [753-650/003-000](https://www.x-on.com.au/mpn/wago/753650003000) [852-1322](https://www.x-on.com.au/mpn/wago/8521322) [852-1328](https://www.x-on.com.au/mpn/wago/8521328) [852-1812](https://www.x-on.com.au/mpn/wago/8521812) [852-1813](https://www.x-on.com.au/mpn/wago/8521813) [852-1816](https://www.x-on.com.au/mpn/wago/8521816) [LANTICK PE-](https://www.x-on.com.au/mpn/inveo/lantickpe016)[0-16](https://www.x-on.com.au/mpn/inveo/lantickpe016) [LANTICK PE-16-0](https://www.x-on.com.au/mpn/inveo/lantickpe160) [RBMTXLITE-L4X2.X.X.X.X.](https://www.x-on.com.au/mpn/teleorigin/rbmtxlitel4x2xxxx) [USR-TCP232-T2](https://www.x-on.com.au/mpn/usr/usrtcp232t2) [2017008](https://www.x-on.com.au/mpn/wirfa/2017008) [EKI-7708E-4F-AE](https://www.x-on.com.au/mpn/advantech/eki7708e4fae) [EKI-7708E-4FP-AE](https://www.x-on.com.au/mpn/advantech/eki7708e4fpae) [EKI-7708G-](https://www.x-on.com.au/mpn/advantech/eki7708g4fpae)[4FP-AE](https://www.x-on.com.au/mpn/advantech/eki7708g4fpae) [2352903-2](https://www.x-on.com.au/mpn/teconnectivity/23529032) [753-620](https://www.x-on.com.au/mpn/wago/753620) [EGU-0702-SFP-T](https://www.x-on.com.au/mpn/comparta/egu0702sfpt) [SW-125](https://www.x-on.com.au/mpn/brainboxes/sw125) [SW-525](https://www.x-on.com.au/mpn/brainboxes/sw525) [SW-725](https://www.x-on.com.au/mpn/brainboxes/sw725) [1005957](https://www.x-on.com.au/mpn/phoenixcontact/1005957) [1006191](https://www.x-on.com.au/mpn/phoenixcontact/1006191) [304TX-N](https://www.x-on.com.au/mpn/bbsmartworx/304txn) [WIZ107SR\\_TTL](https://www.x-on.com.au/mpn/wiznet/wiz107srttl) [ES-320](https://www.x-on.com.au/mpn/brainboxes/es320) [TDKEZW5](https://www.x-on.com.au/mpn/microchip/tdkezw5)